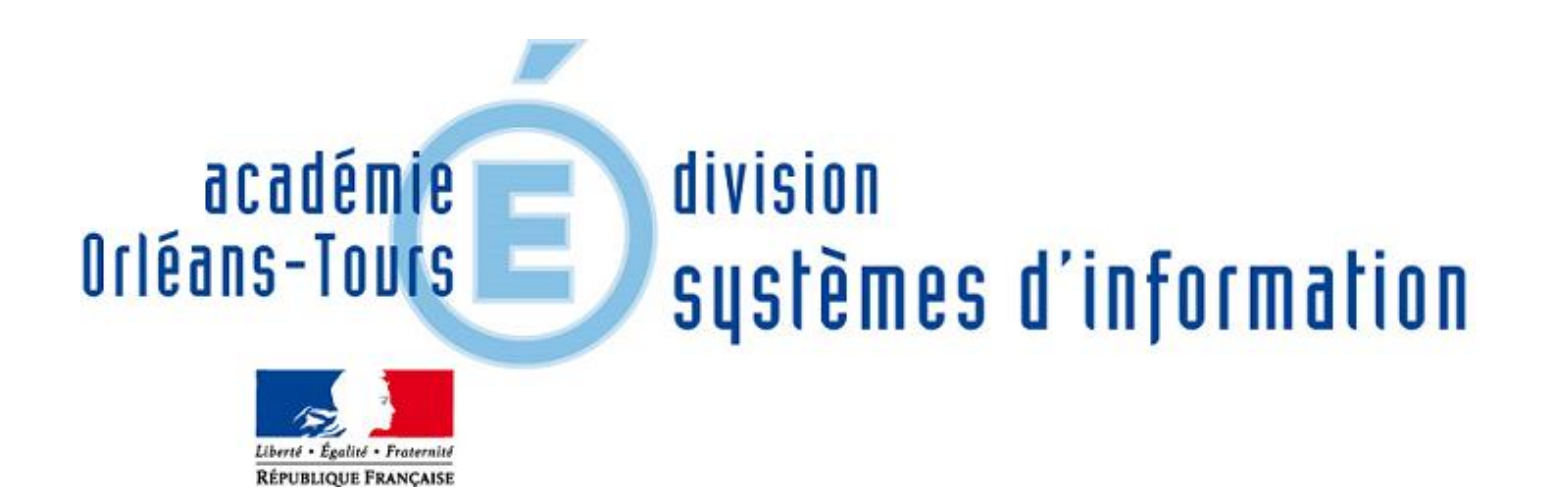

# Mise à jour SpipEva

## Version 3.0.24

**Département du système d'information académique 08/11/2016**

Mise à jour des SpipEva mutualisés version 3.0.10 en 3.0.24

### **Mise à jour sites établissements sous spip 3.0.24**

#### **Annonces :**

Cette mise à jour corrige les failles de sécurité qui ont annoncées sur contrib.spip.net.

 [https://blog.spip.net/Mise-a-jour-CRITIQUE-de-securite-Sortie-de-SPIP-3-1-1-SPIP-3-0-22-et-SPIP-2-](https://blog.spip.net/Mise-a-jour-CRITIQUE-de-securite-Sortie-de-SPIP-3-1-1-SPIP-3-0-22-et-SPIP-2-1.html) [1.html](https://blog.spip.net/Mise-a-jour-CRITIQUE-de-securite-Sortie-de-SPIP-3-1-1-SPIP-3-0-22-et-SPIP-2-1.html)

une faille critique permettant l'injection de code PHP

une faille secondaire permettant l'injection d'objets par unserialize

- <https://blog.spip.net/C-est-la-rentree-pour-SPIP-SPIP-3-1-2-et-SPIP-3-0-23-sont-disponibles.html> Il s'agit principalement de failles de type XSS, qui ne constituent pas des failles critiques, mais il est recommandé de mettre à jour votre SPIP.
- <https://blog.spip.net/Nouvelle-alerte-de-securite-sortie-de-SPIP-3-1-3-et-SPIP-3-0-24.html> La faille pourrait être exploitée par des personnes ayant accès à l'espace privé.

#### **Il est toujours vivement conseillé :**

- de ne pas activer les forums, ( configuration -> Forum)
- de ne pas activer l'interactivité ( configuration -> Interactivité )
- penser à supprimer les statistiques ( maintenance -> Maintenance technique )

#### **Introduction :**

Les chefs d'établissements et les adjoints sont référencés comme webmaster, à savoir un compte ayant tous les droits.

Pour rappel, le chef d'établissement est seul responsable juridique, administratif du site et de son contenu. Il peut déléguer ses droits de webmaster.

#### **Important** :

Lors de la connexion sur votre site, des erreurs d'affichage peuvent apparaître. Il ne faut pas en tenir compte :

Warning: include(plugins/eva\_squelettes/lang/local\_fr.php): failed to open stream: No such file or directory in **/appli/spipeva/eva4-spip3/eva/ecrire/inc/traduire.php** on line **99**

**Warning**: include(): Failed opening 'plugins/eva\_squelettes/lang/local\_fr.php' for inclusion (include\_path='.:/opt/rh/php55/root/usr/share/pear:/opt/rh/php55/root/usr/share/php') in **/appli/spipeva/eva4 spip3/eva/ecrire/inc/traduire.php** on line **99**

**…..**

Pour accéder dès lors à la partie privée, soit cliquer sur le lien ' **se connecter**' en bas de page s'il est visible ou ajouter dans votre url le lien ecrire : xx-xxxx.tice.ac-orleans-tours.fr/eva/**ecrire . Dans le cas où vous ne pouvez pas accéder, nous contacter pour que nous puissions vider le cache directement sur le serveur.**

Sinon

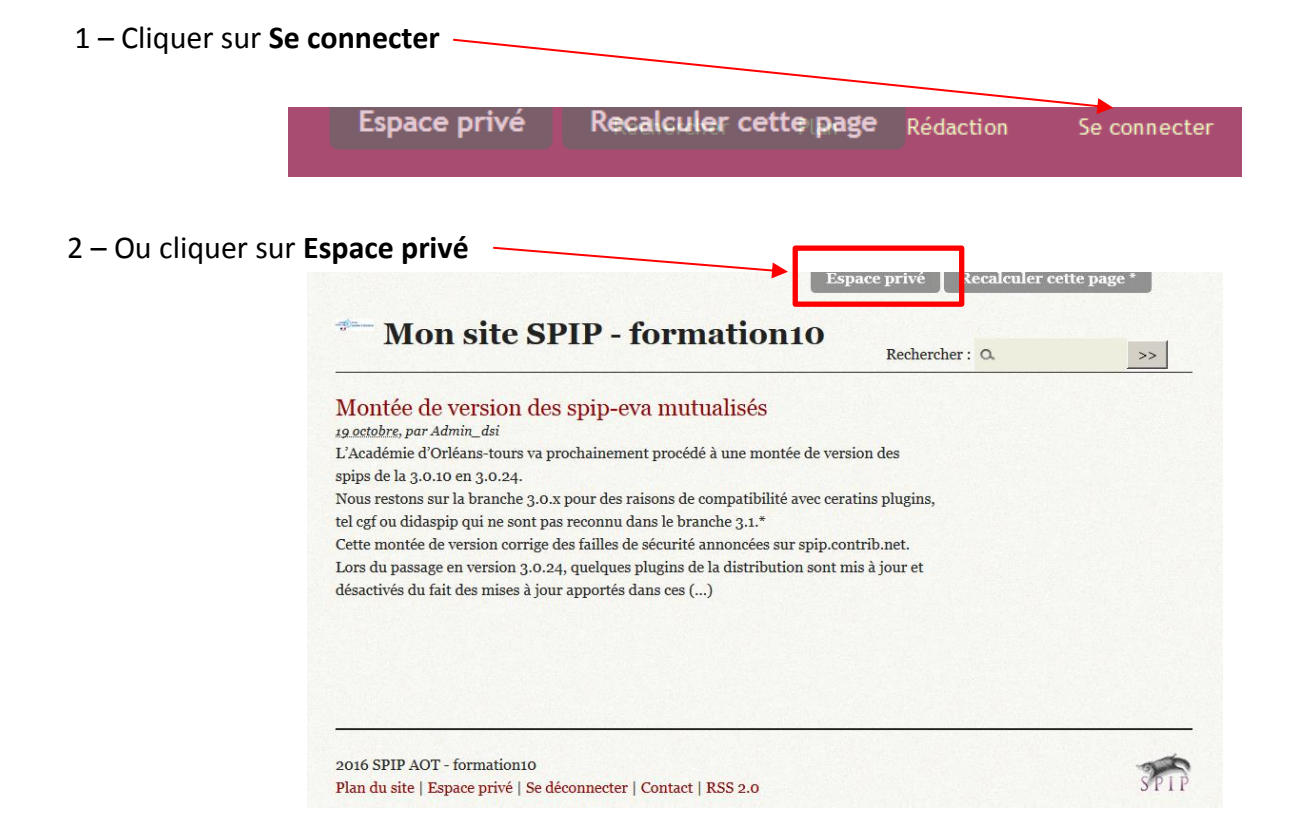

– Cliquer sur **Configuration** puis choisir **Gestion des plugins**

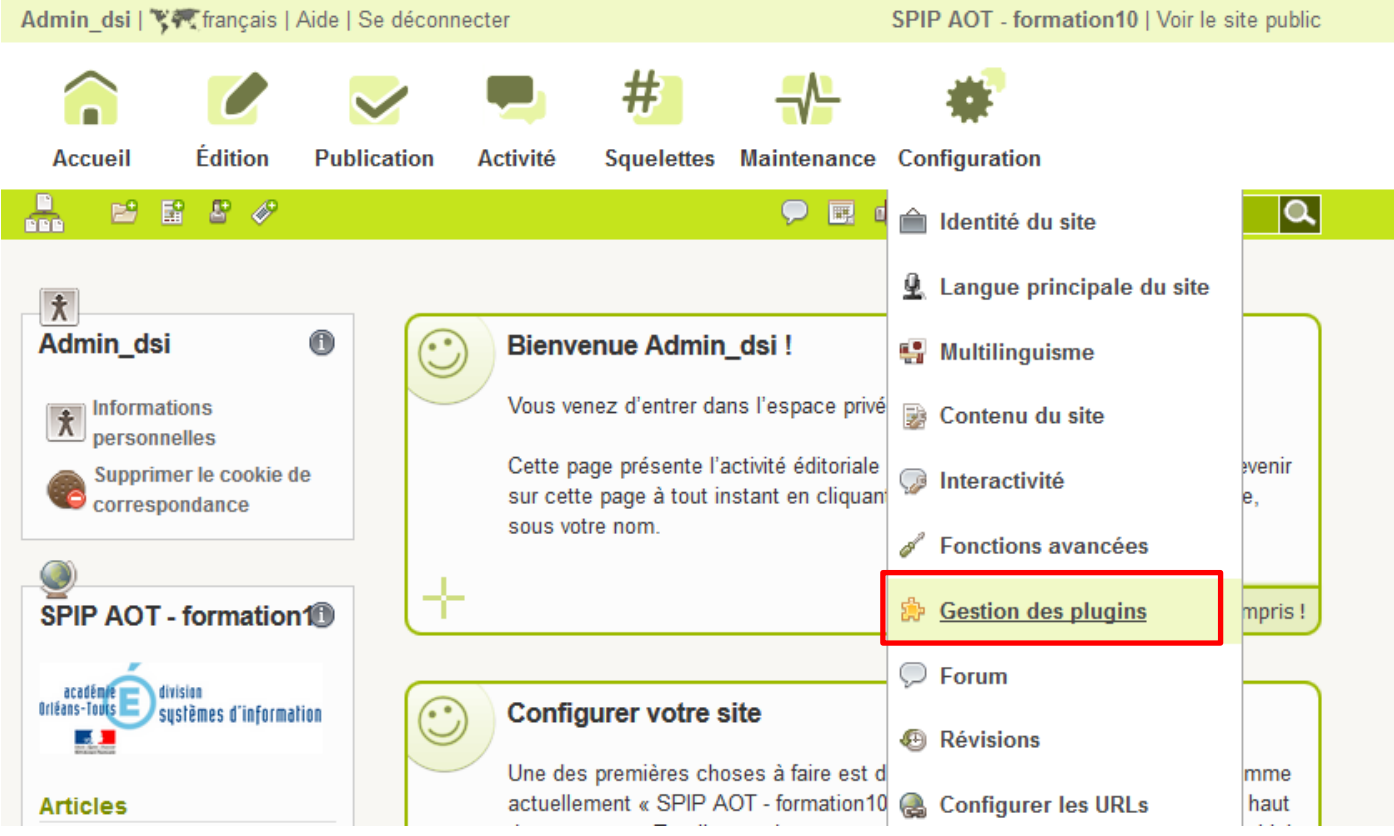

#### **Note :**

- Il est possible suivant la configuration des sites que des messages comme ci-dessous apparaissent. **Ne pas en tenir compte** - Ces erreurs seront réparées suite à la mise à jour.
	- Erreur dans les plugins : /appli/spipeva/eva4 spip3/eva/plugins/eva\_habillage/eva\_habillage\_pipeline.php
	- $\triangleright$  Impossible d'activer le plugin plugins-dist/textwheel
		- Nécessite le plugin YAML en version 1.5.1 minimum.
		- Nécessite le plugin MEMOIZATION en version 0.9.8 minimum.
	- Erreur SQL

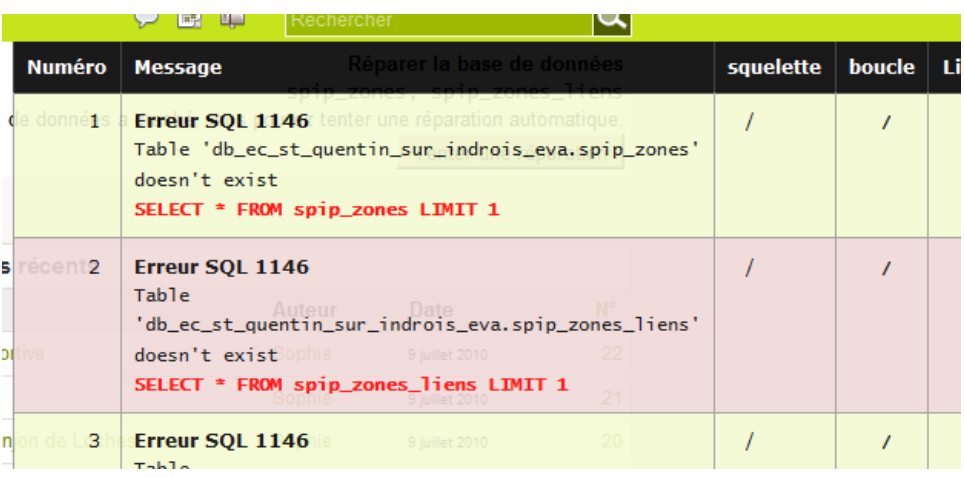

 Il est également possible qu'une liste d'actions réalisées vous informe de la désactivation des plugins

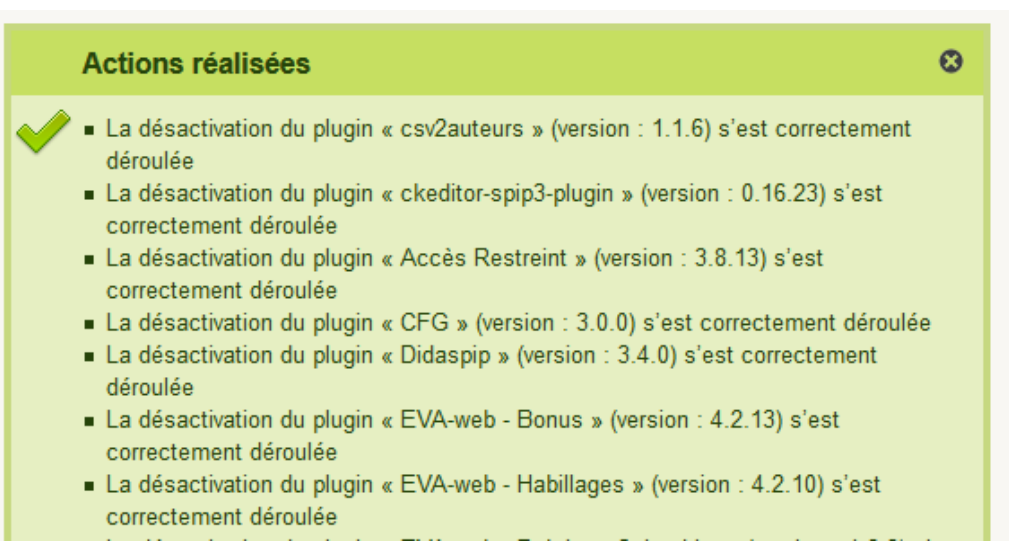

#### **Mise à jour des plugins de la distribution :**

Certains plugins livrés par défaut sont mis à jour automatiquement.

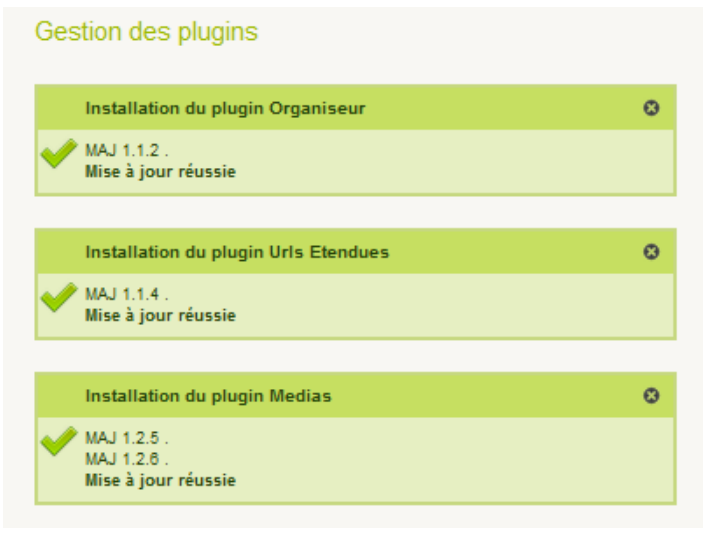

D'autres restent activés :

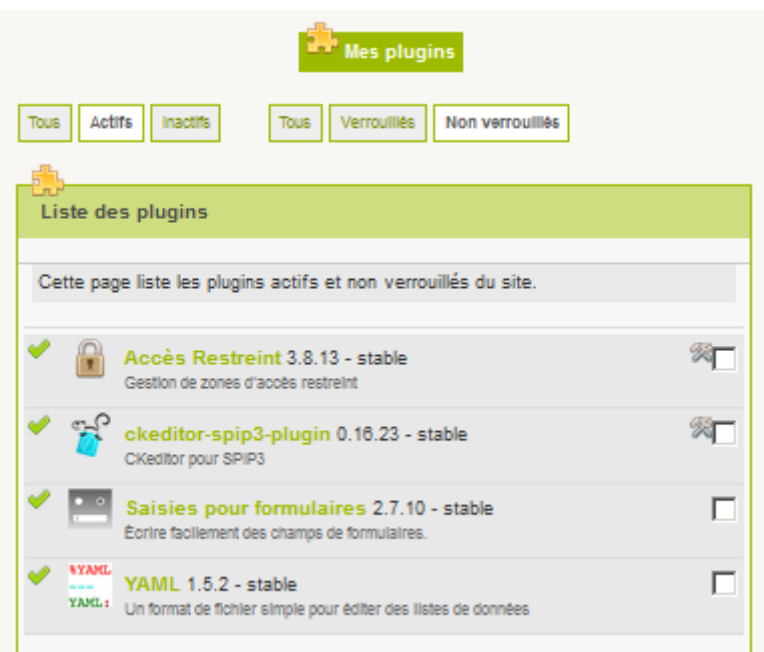

**4 - Réactiver les plugins -** Cliquer sur les icones 'Inactifs' et 'non verrouillés'

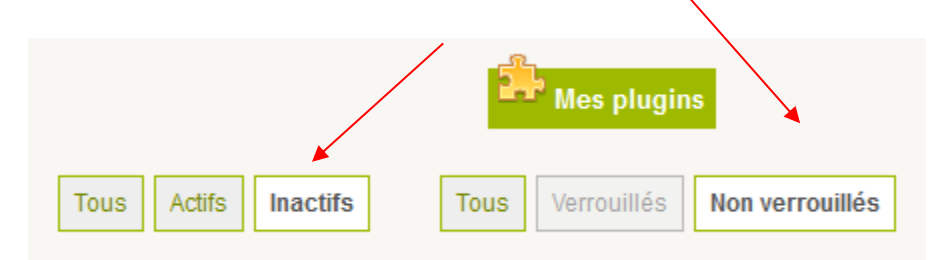

En bas de liste cliquer sur 'Tout cocher' ou sélectionner que les plugins qui vous utilisiez, sélectionner dans le menu 'Activer' ( choix par défaut ), puis bouton 'Appliquer'.

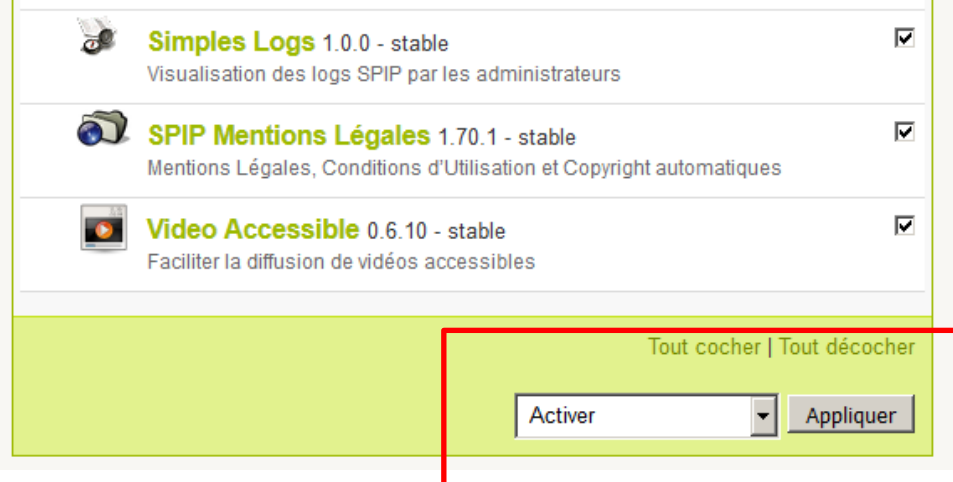

#### 5 - cliquer sur 'Valider pour confirmer

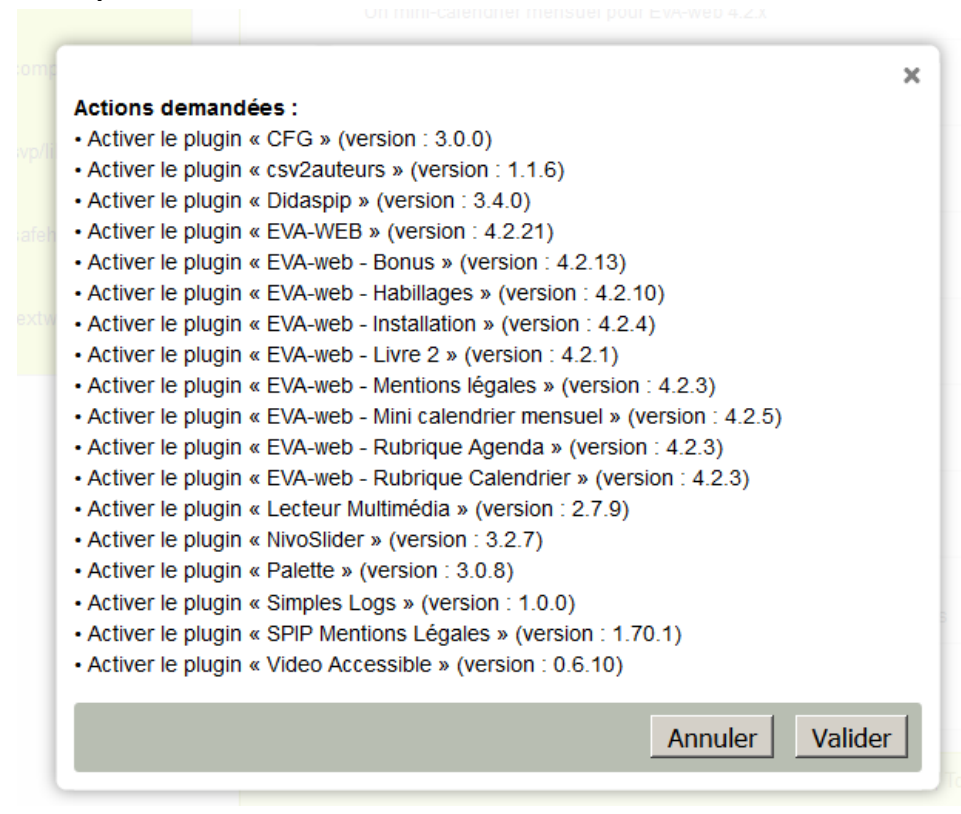

#### Ecran de synthèse

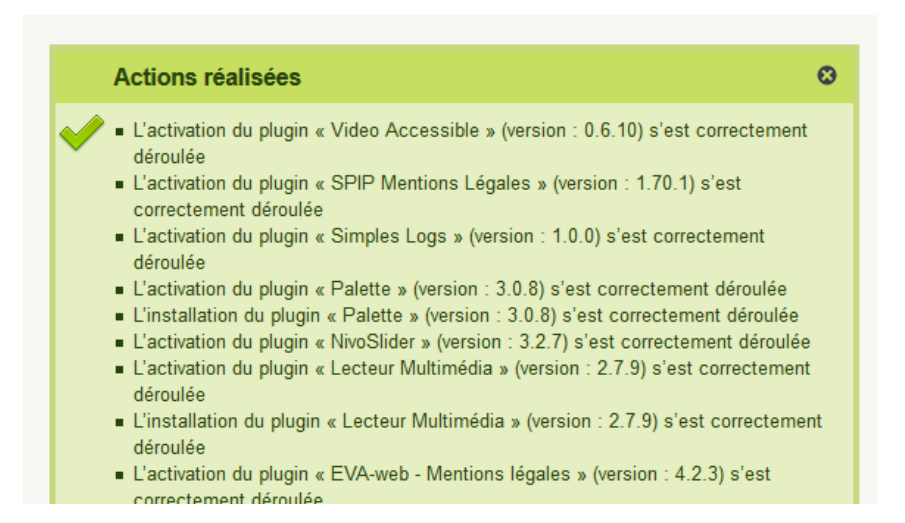

Un message après traitement peut apparaitre « La page n'est pas redirigée correctement » **Cliquer sur Réessayer** 

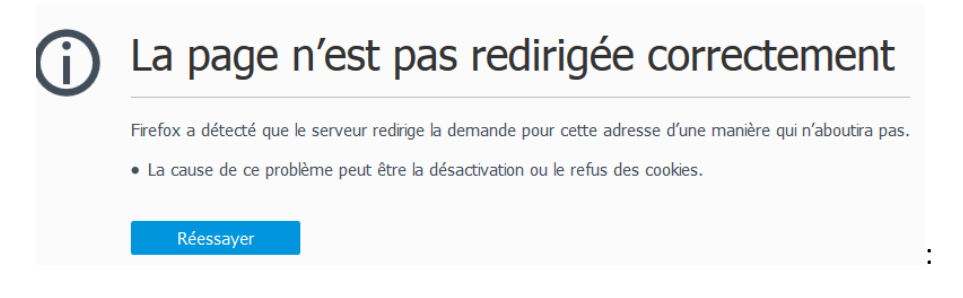

N'oubliez pas de vider le cache : menu 'Maintenance' -> 'Vider le cache'

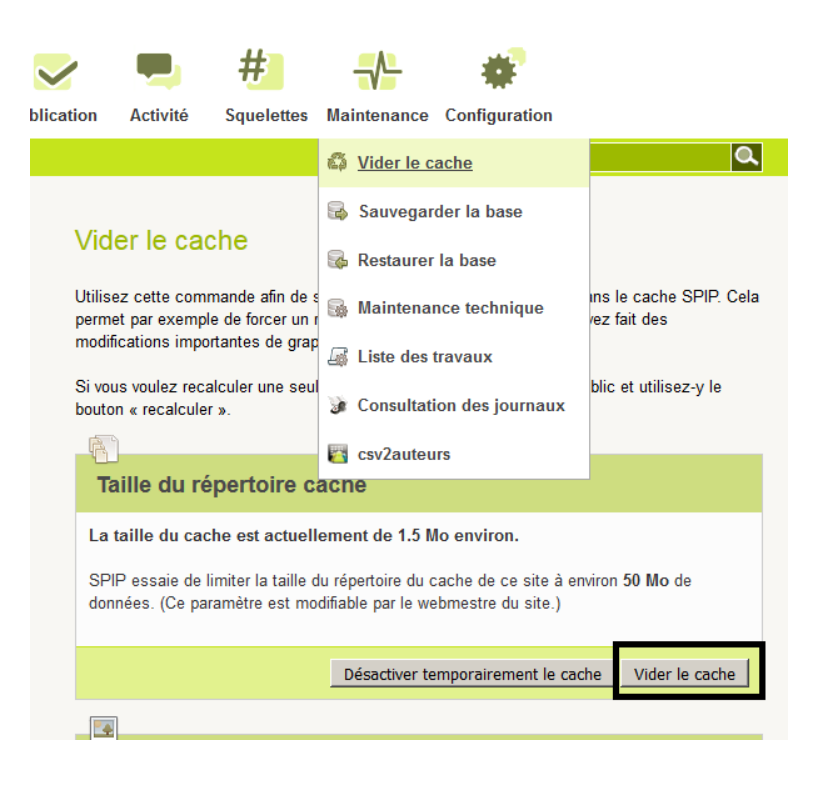